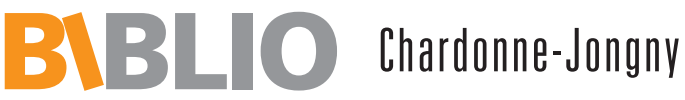

## Rue du Village 24, 1803 Chardonne **au de la liseuse numérique** Rue du Village 24, 1803 Chardonne

021 921 99 22

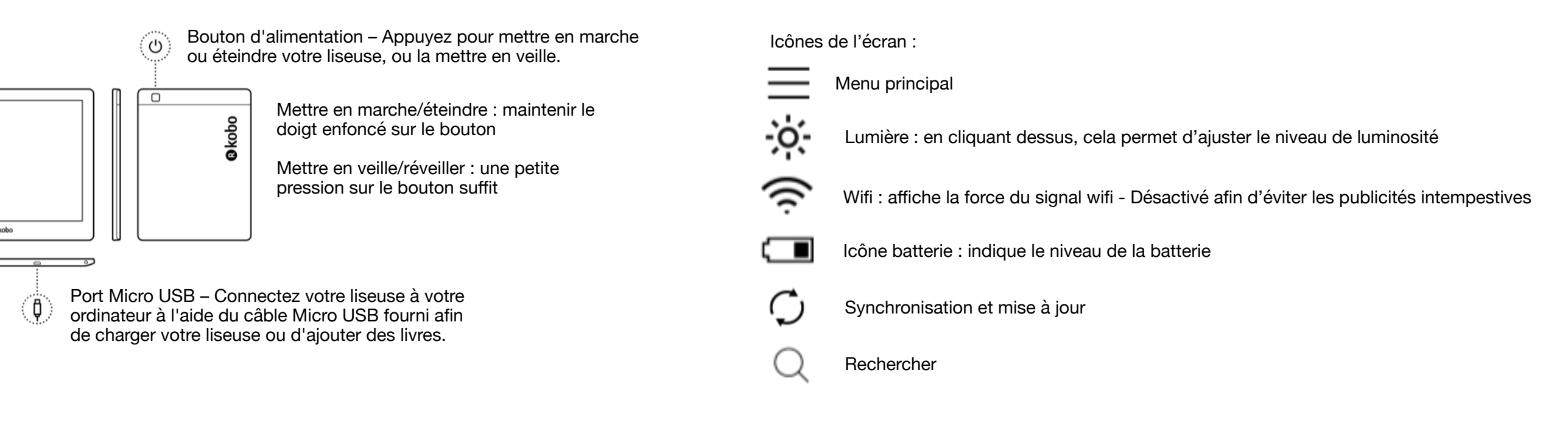

Sélectionner et lire un livre :

- Cliquer sur l'icône du menu principal, aller dans MES LIVRES Là, sont répertoriés tous les livres déjà installés dans la liseuse. En balayant l'écran de bas en haut, vous pouvez faire défiler la liste. Cliquer sur le livre qui vous intéresse pour le sélectionner et l'ouvrir
- Au moyen de l'outil de recherche, on peut trouver un livre en entrant le nom de l'auteur ou une partie du titre

Pour bien commencer la lecture du livre choisi :

Cliquer au milieu de l'écran permet d'ouvrir un menu dans lequel on peut modifier des paramètres de lecture (re-cliquer au milieu de l'écran ramène au livre à lire)

- En-haut de l'écran :  $\frac{1}{2}Q^*$  permet d'ajuster la luminosité
- En-bas de l'écran : **Aa** permet d'accéder au menu pour ajuster la taille de police d'écriture, l'interligne, les marges

Balayer l'écran de droite à gauche tourne la page (de gauche à droite pour revenir en arrière)

En fermant l'étui, la liseuse s'éteint automatiquement. Elle est également paramétrée pour s'éteindre au bout de 10 minutes de non-activité.